**BAB IV RANCANGAN BASIS DATA** 

#### **1) Rancangan Basis Data**

**a. Entity Relationship Diagram ( ERD )** 

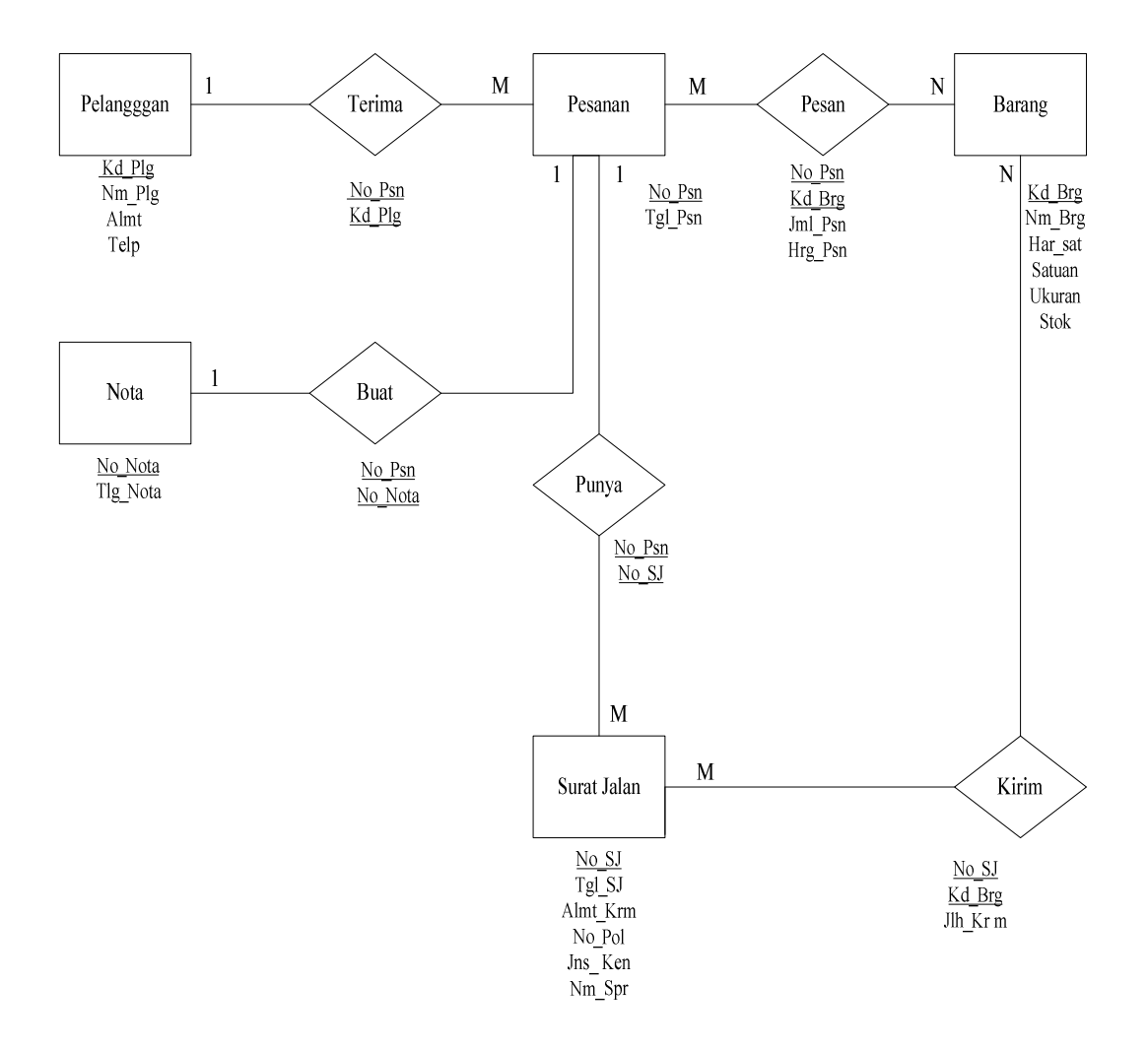

Gambar IV.1 Entity Relationship Diagram

#### **b. Transformasi Diagram ER ke Logical Record Struktur ( LRS )**

Tranformasi diagram hubungan entitas ke dalam logical record structure merupakan kegiatan untuk membentuk data-data ER-Diagram ke dalam LRS. Pada sebuah ER Diagram nama field ditulis diluar kotak (diluar entity), sedangkan pada sebuah LRS setiap field ditulis didalam kotak dan memiliki sebuah nama unik.

Aturan diatas berlaku, sangat dipengaruhi oleh elemen yang menjadi titik perhatian utama pada langkah transformasi, yaitu pada cardinality antar entitas (1:1, 1:M atau M:1, M:N) yang sangat mempengaruhi bagaimana transformasi harus dilakukan. Transformasi ER\_Diagram ke LRS adalah :

- a) Untuk cardinality one : one (1:1) maka relasi yang ada dihubungkan ke salah satu entity yang memiliki atribut yang lebih sedikit atau yang membutuhkan referensi
- b) Untuk cardinality one : many (1:M atau M:1), maka relasi yang ada digabungkan ke entity yang memiliki cardinality many
- c) Untuk cardinality many : many (M:N) maka relasi yang ada akan menjadi sebuah LRS tersendiri

Berikut ini adalah transformasi ER-Diagram ke dalam bentuk LRS :

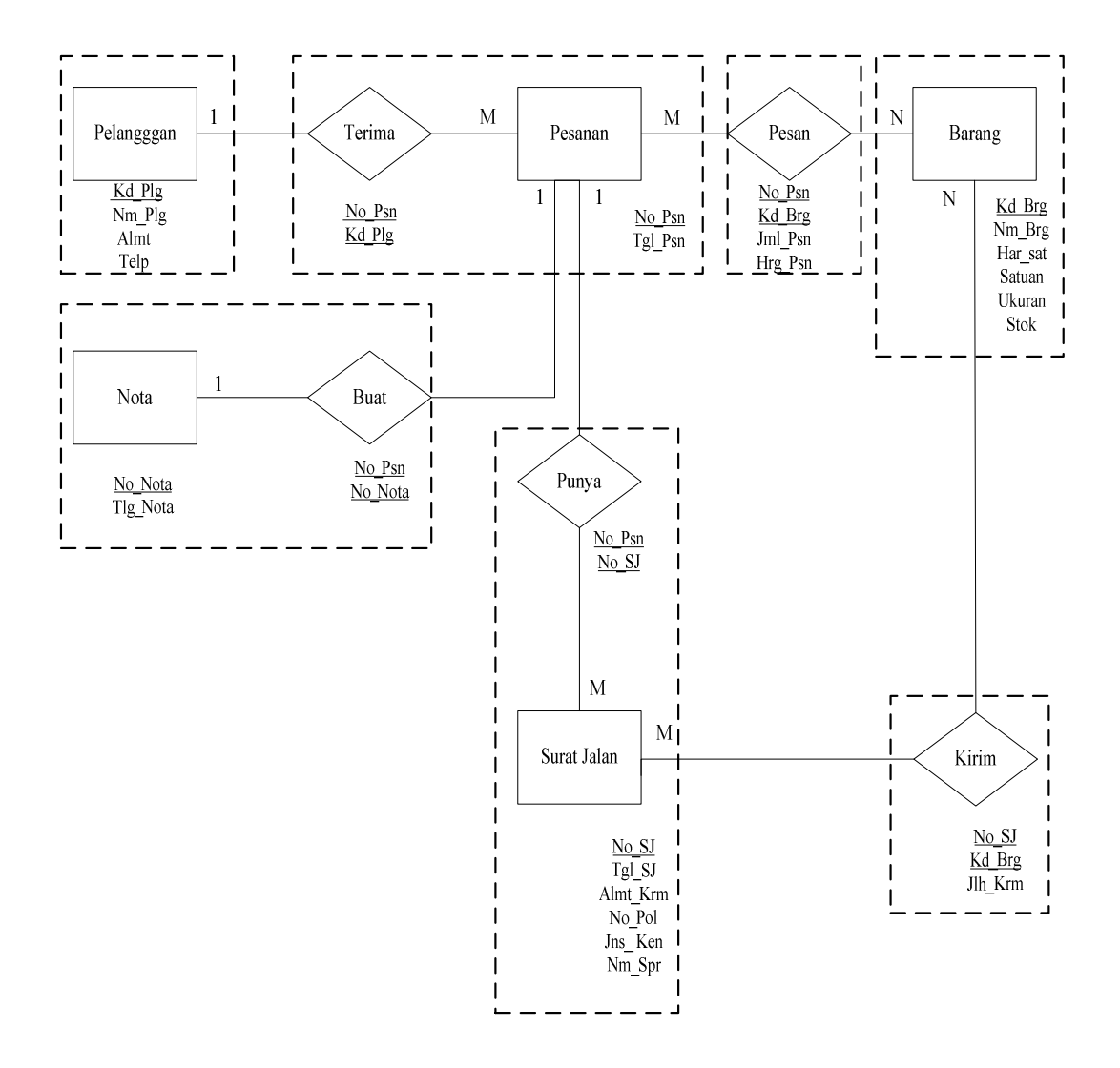

Gambar IV.2 Transformasi Diagram ER ke Logical Record Structure

# **d) Logical Record Structure ( LRS )**

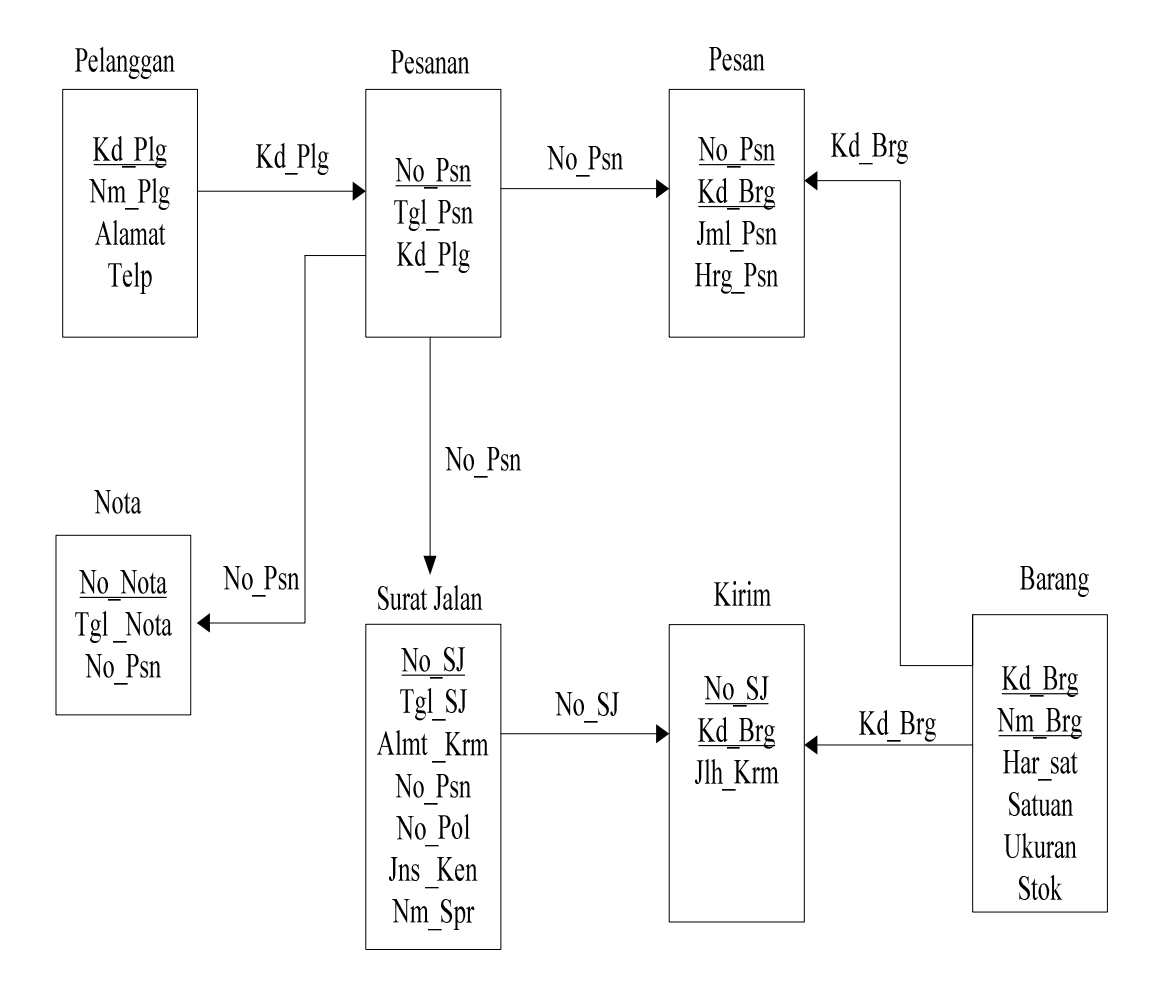

Gambar IV.3 Logical Record Structure

#### **e) Tabel**

1) Tabel Pelanggan

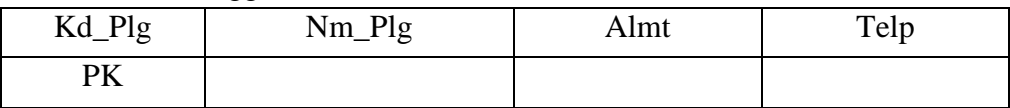

#### Gambar IV.1 Tabel Pelanggan

2) Tabel Barang

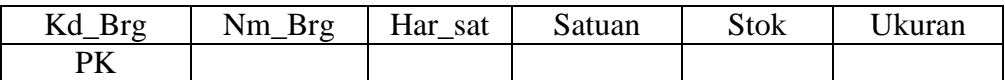

#### Gambar IV.2 Tabel Barang

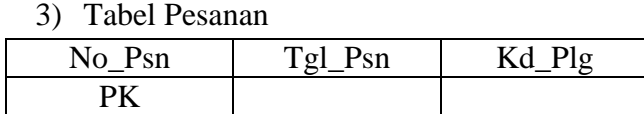

#### Gambar IV.3 Tabel Pesanan

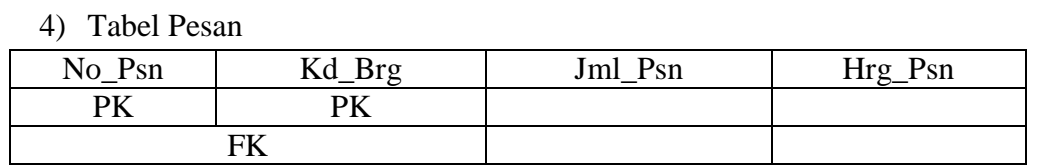

#### Gambar IV.4 Tabel Pesan

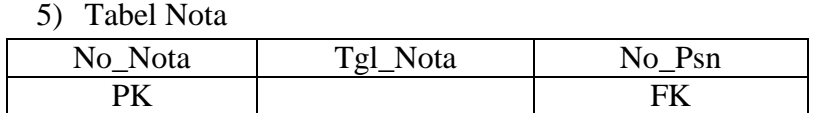

# Gambar IV.5 Tabel Nota

#### 6) Tabel Surat Jalan

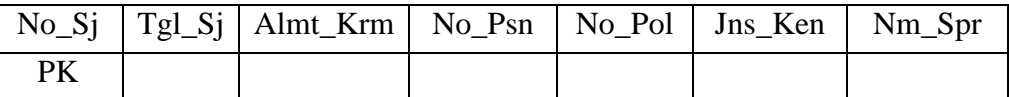

#### Gambar IV.6 Tabel Surat Jalan

## 7) Tabel Kirim

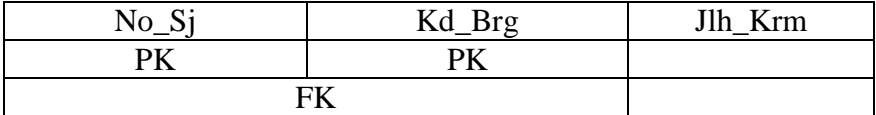

Gambar IV.7 Tabel Kirim

# **f) Spesifikasi Basis Data**

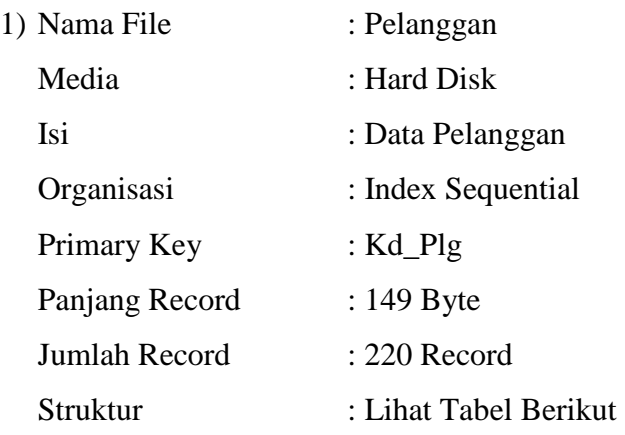

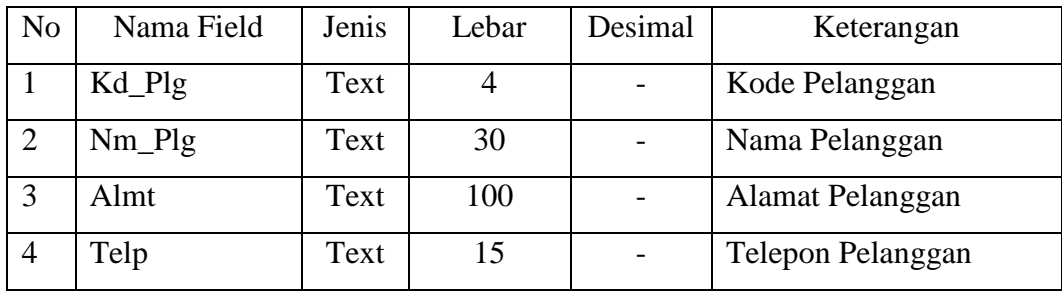

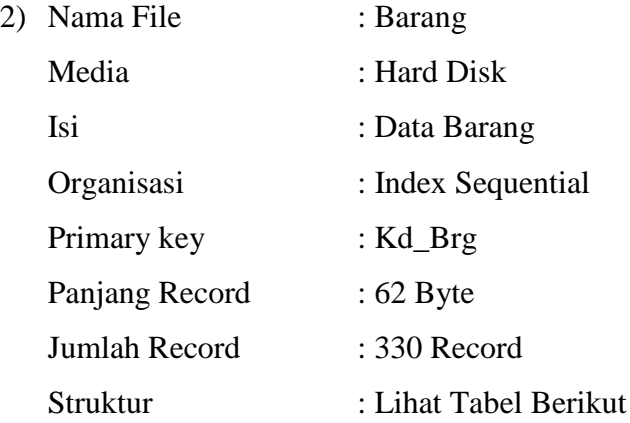

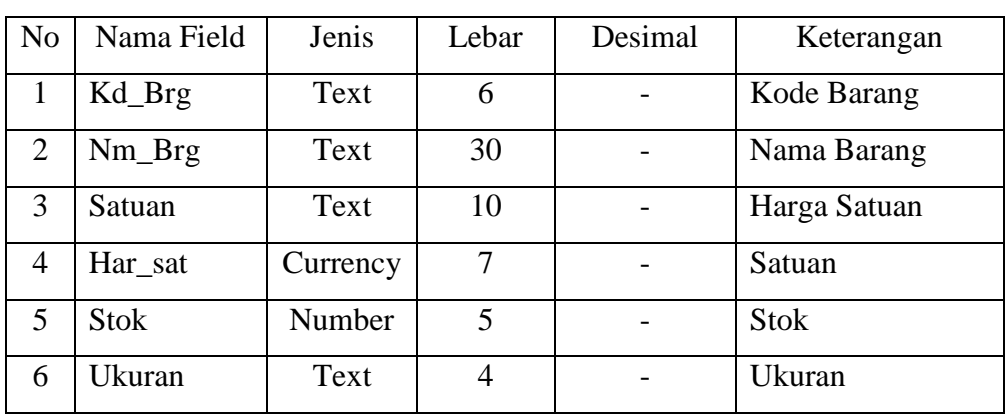

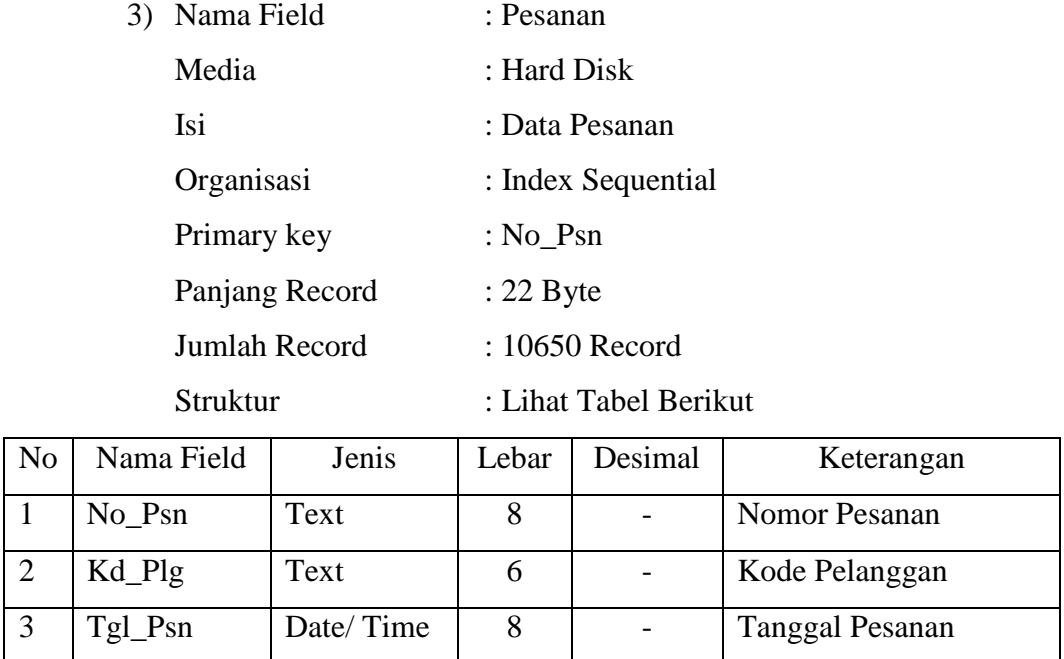

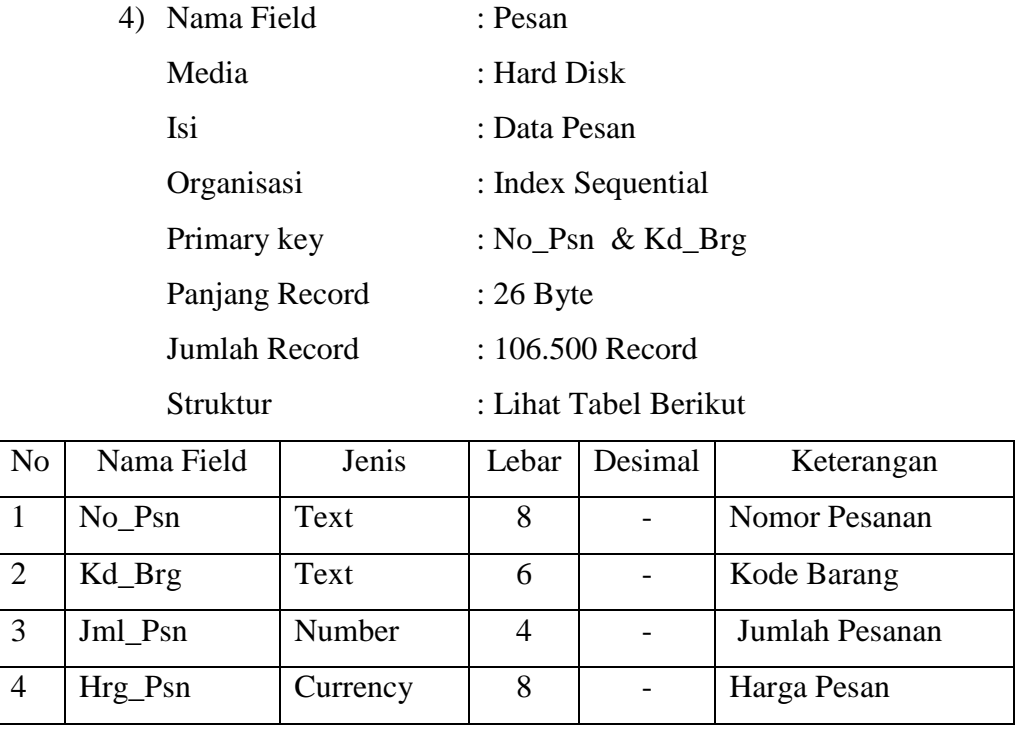

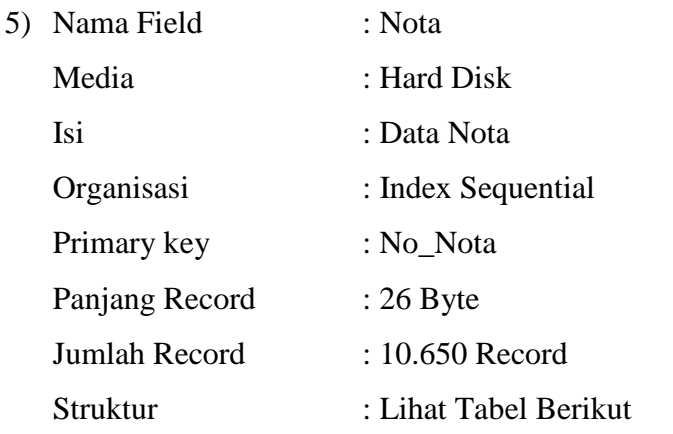

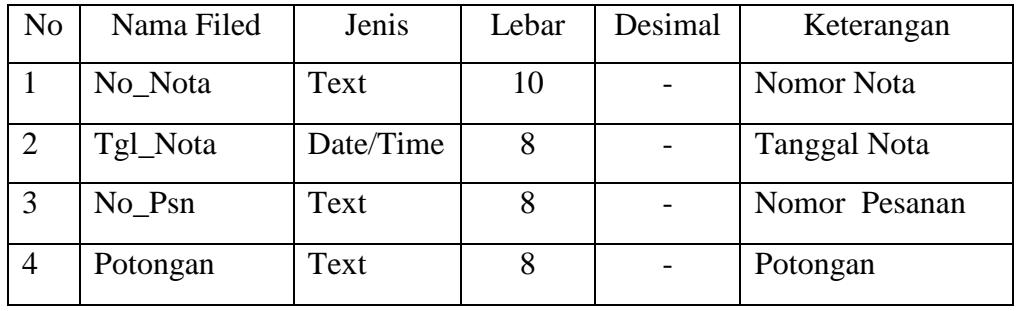

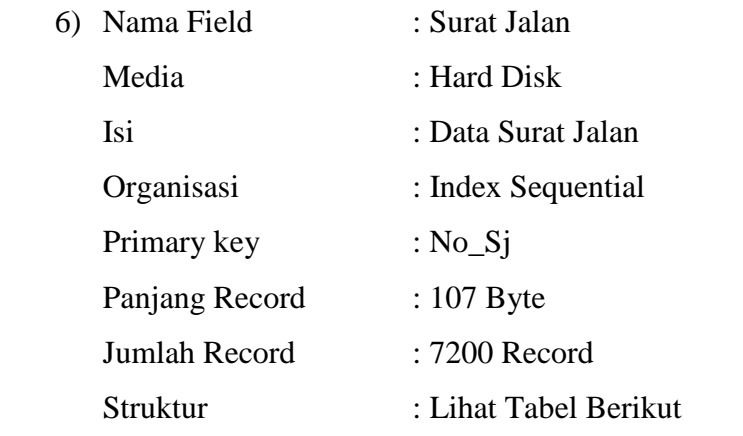

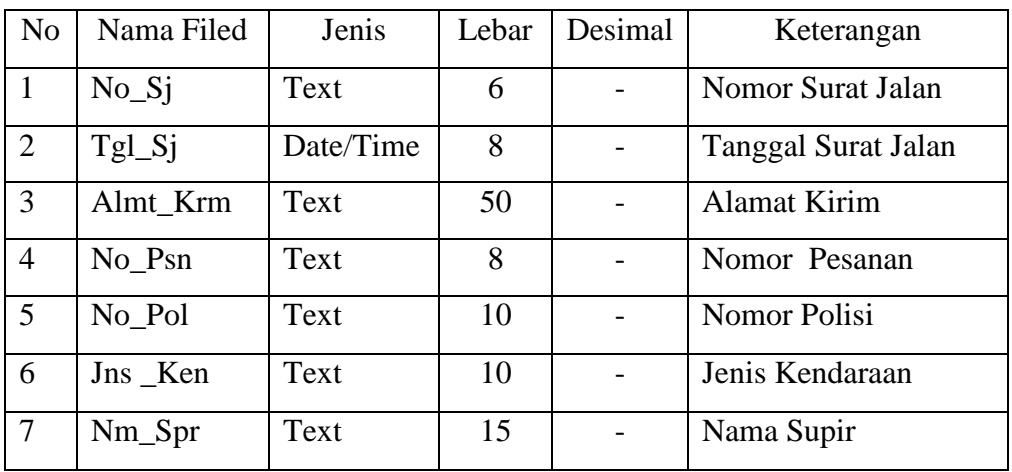

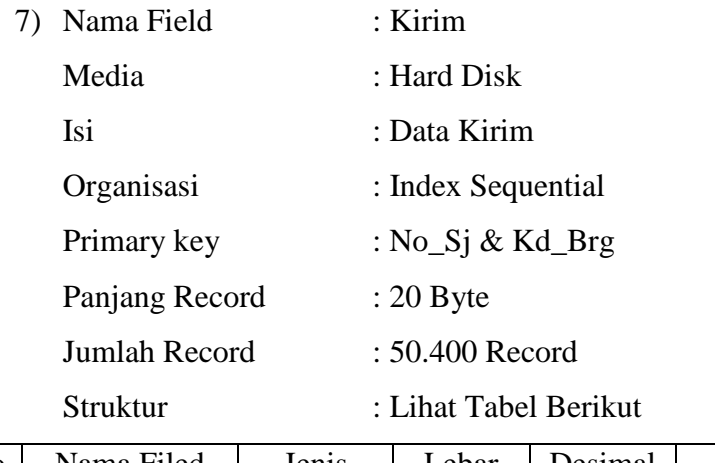

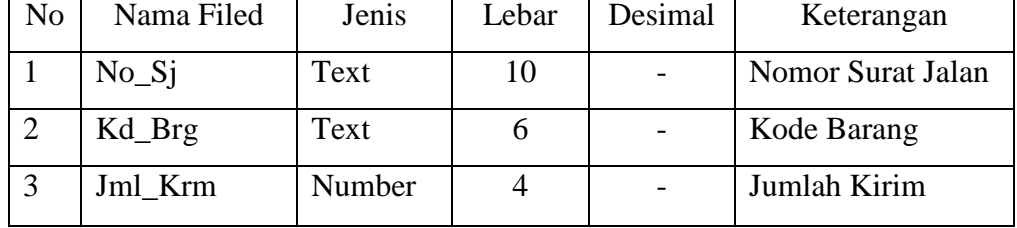

#### **2. Rancangan Antar Muka**

#### **a. Rancangan Dokumen Keluaran**

Rancangan keluaran ini dimaksudkan untuk memberi gambaran mengenai keluaran dari Sistem Informasi Penjualan Tunai yang diusulkan. Data yang telah diolah menjadi informasi penjualan tunai ini memiliki berbagai keluaran sesuai dengan penggunaan sistem.

Adapun keluaran-keluaran yang dihasilkan tersebut adalah :

- a. Nota
- b. Surat Jalan
- c. Laporan Pengiriman
- d. Laporan Penjualan

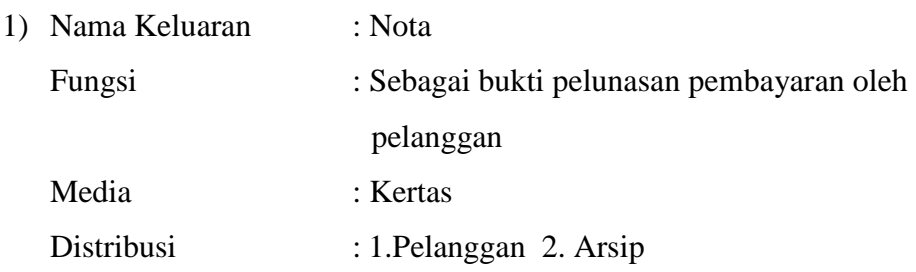

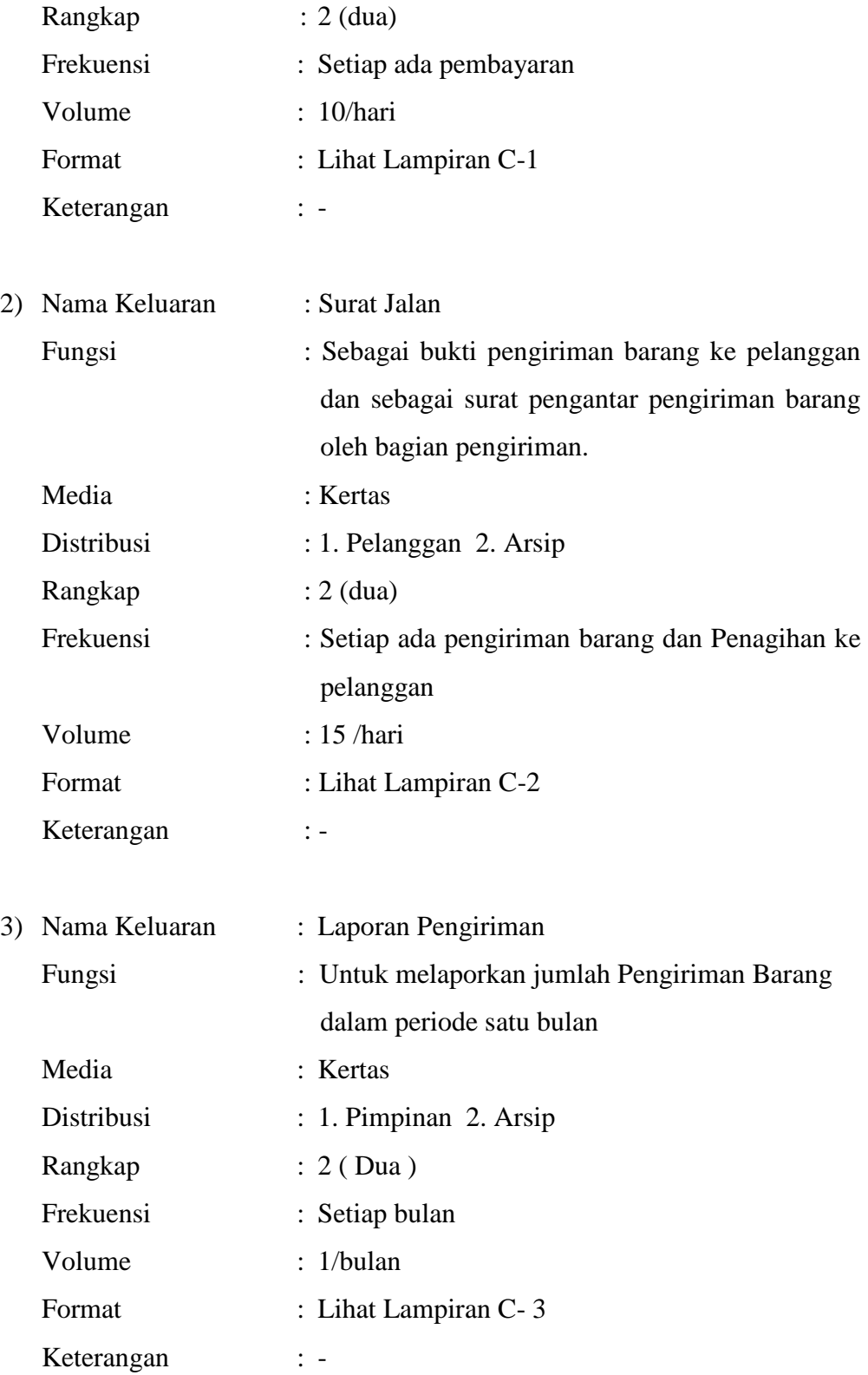

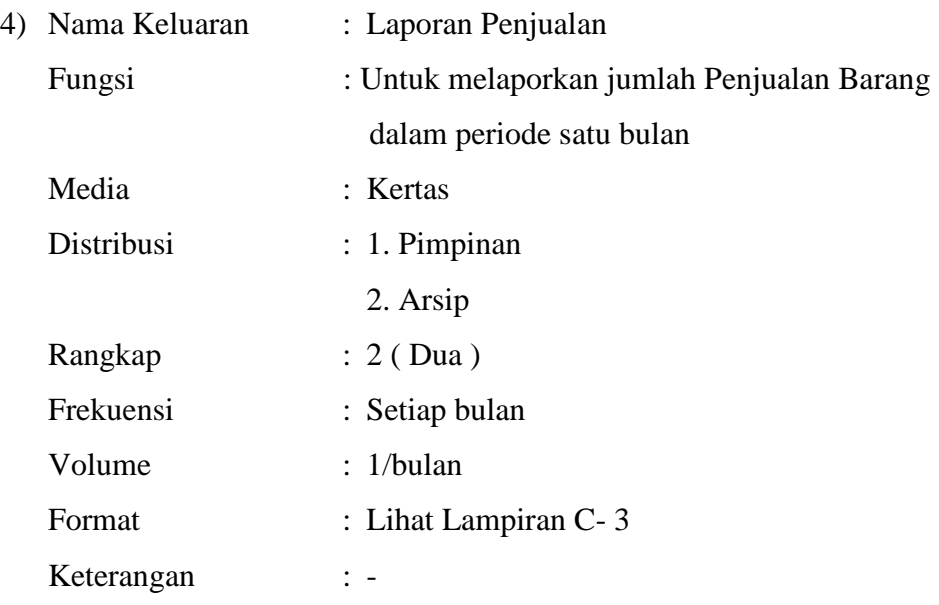

# **b. Rancangan Dokumen Masukan**

Rancangan Masukkan sistem informasi penjualan tunai yang diusulkan adalah :

- a. Data Barang
- b. Data Pelanggan
- c. Data Pesanan

Adapun dengan rincian sebagai berikut :

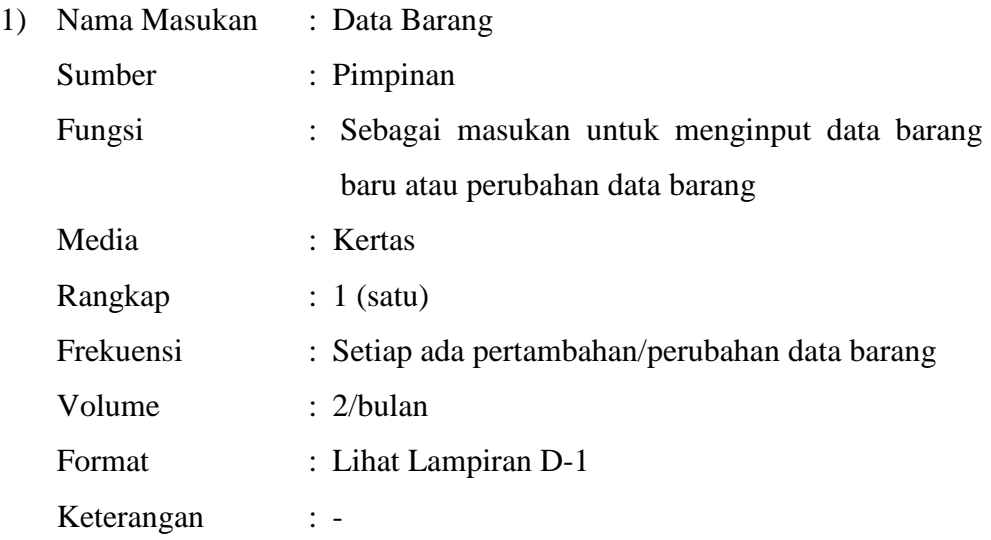

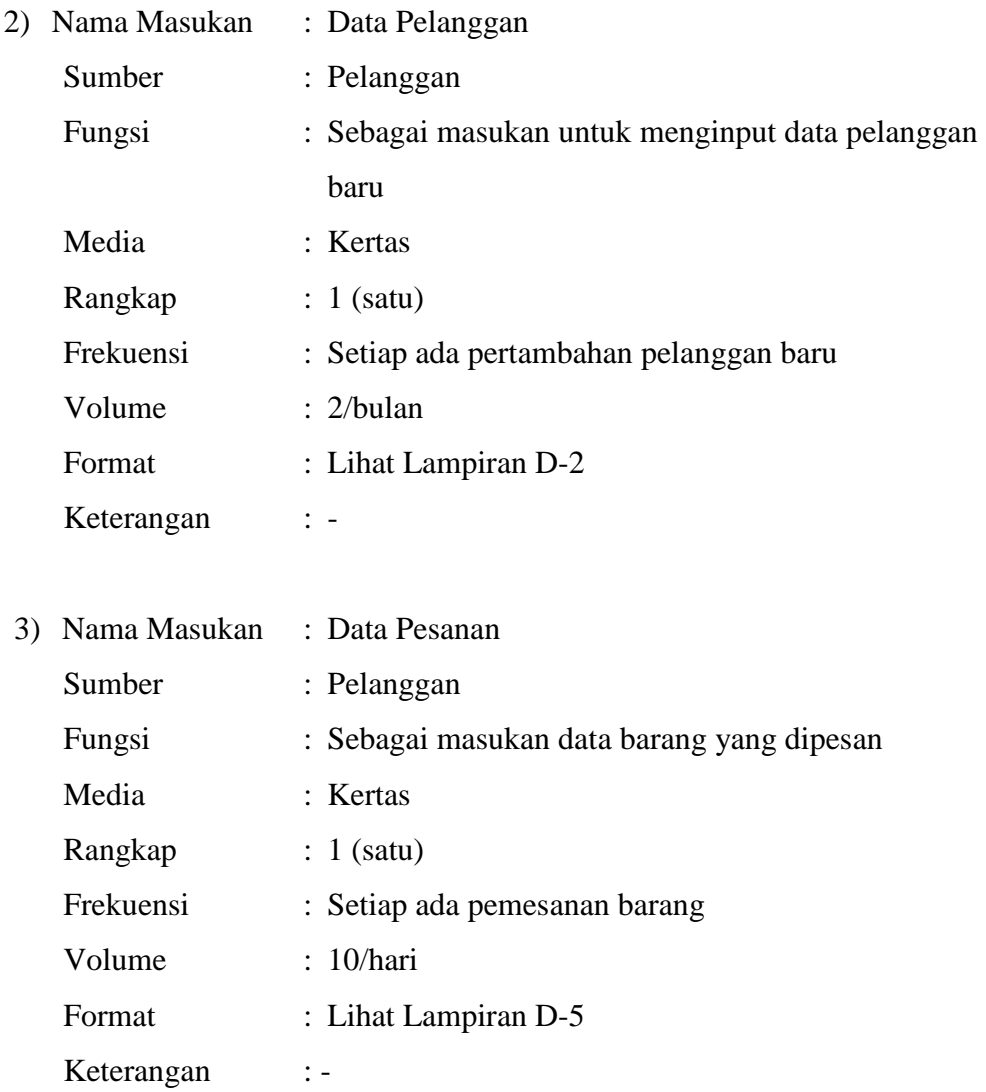

## **c. Rancangan Dialog Layar**

1) Struktur Tampilan

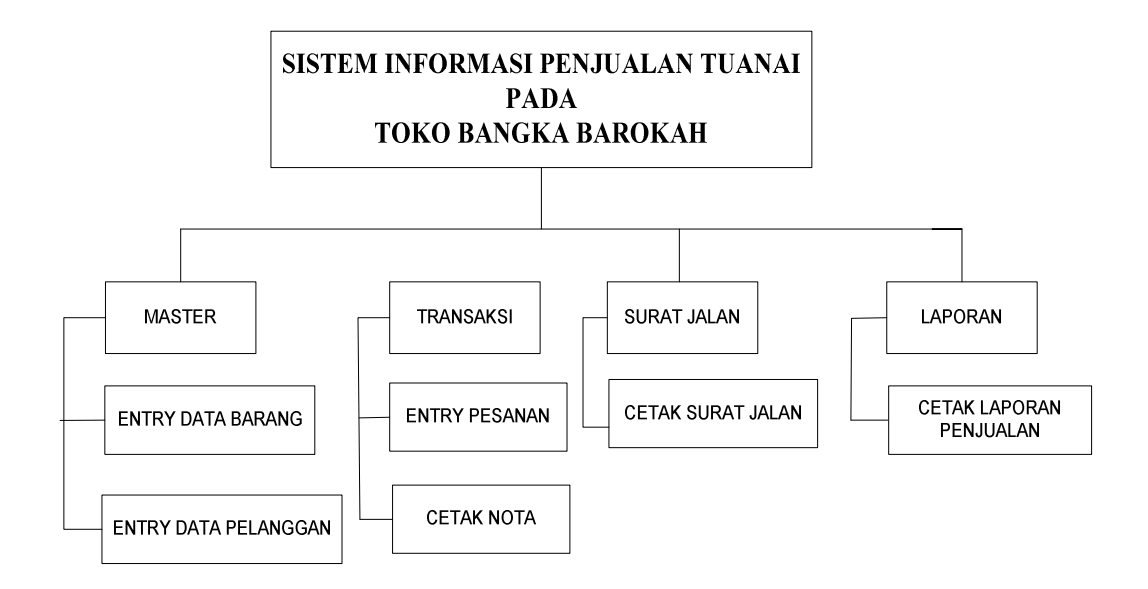

Gambar IV.4 Struktur Tampilan

# 2) Rancangan Layar

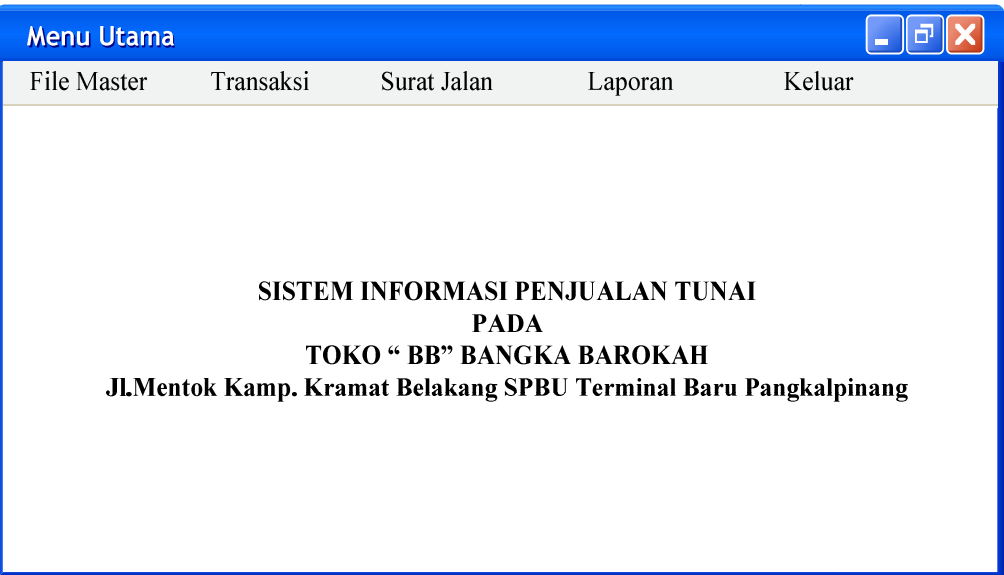

Gambar IV.5 Rancangan Layar Menu Utama

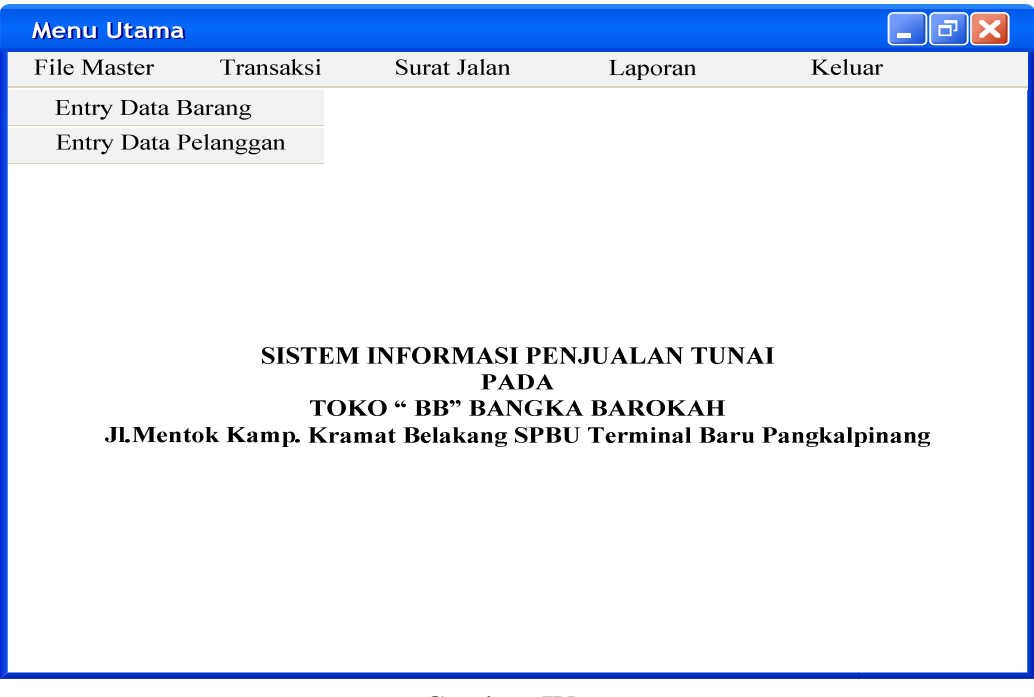

Gambar IV.6 Rancangan Layar File Master

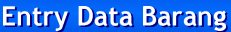

# TOKO BANGKA BAROKAH<br>JLMentok Kamp.Kramat Belakang SPBU Terminal Baru PANGKALPINANG - BANGKA<br>HP.081548400402

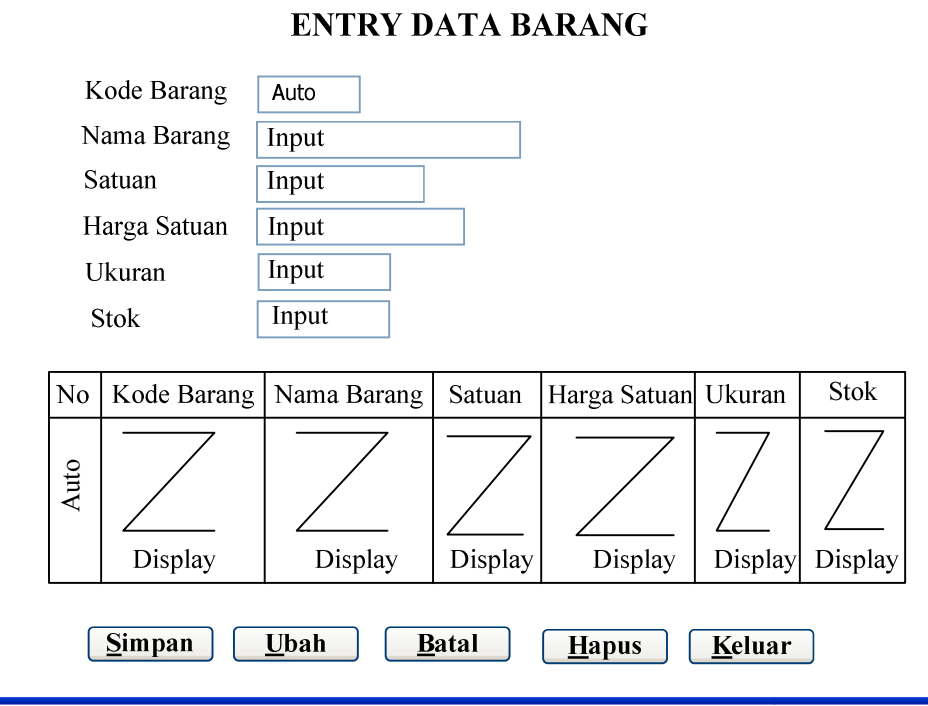

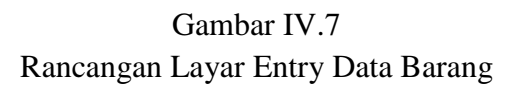

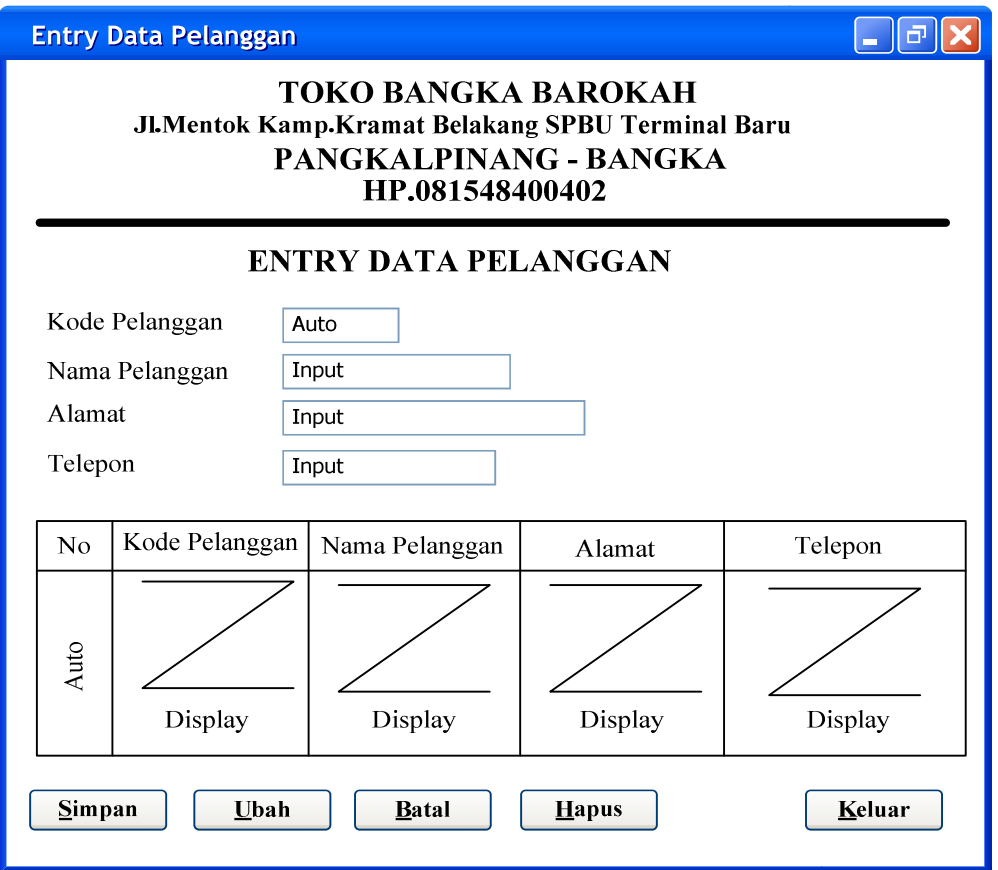

Gambar IV.8 Rancangan Layar Entry Data Pelanggan

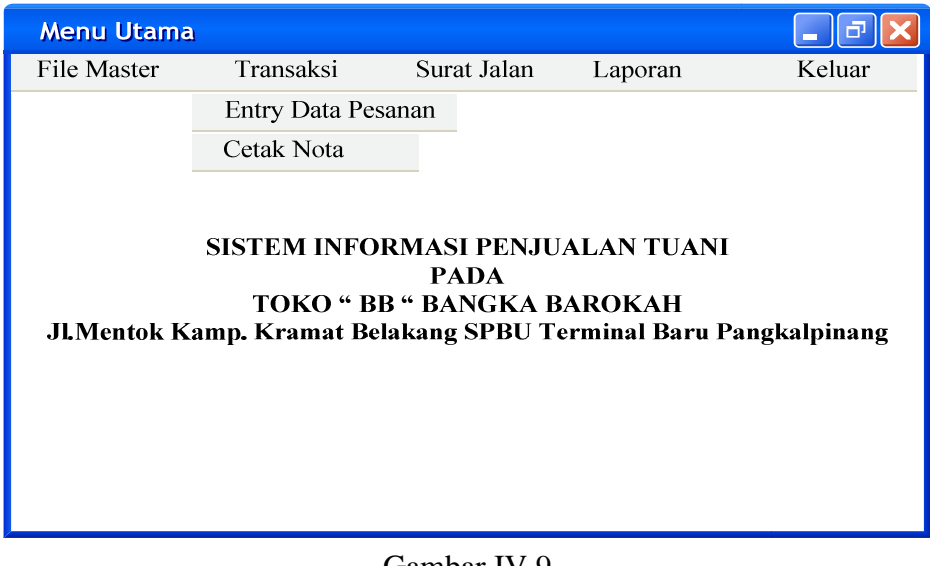

Gambar IV.9 Rancangan Layar Transaksi

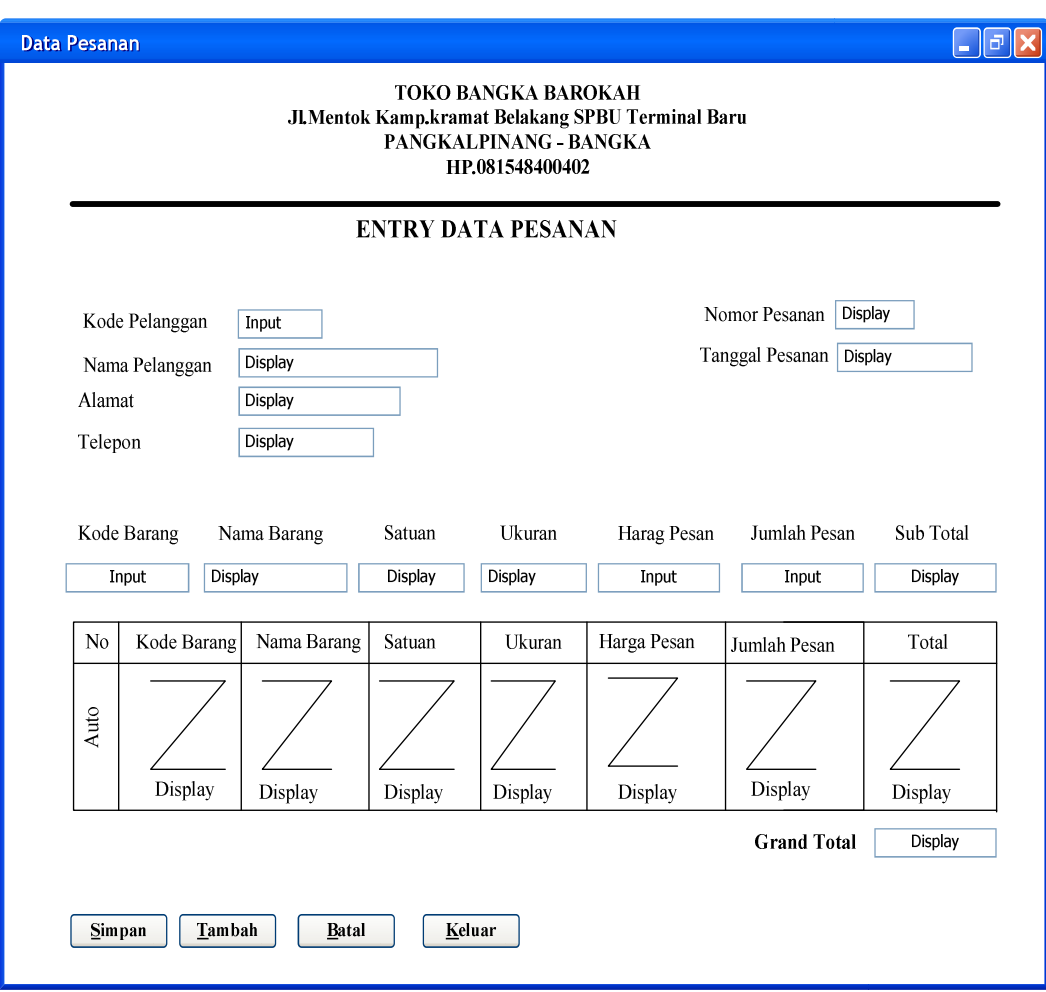

# Gambar IV.10 Rancangan Layar Entry Data Pesanan

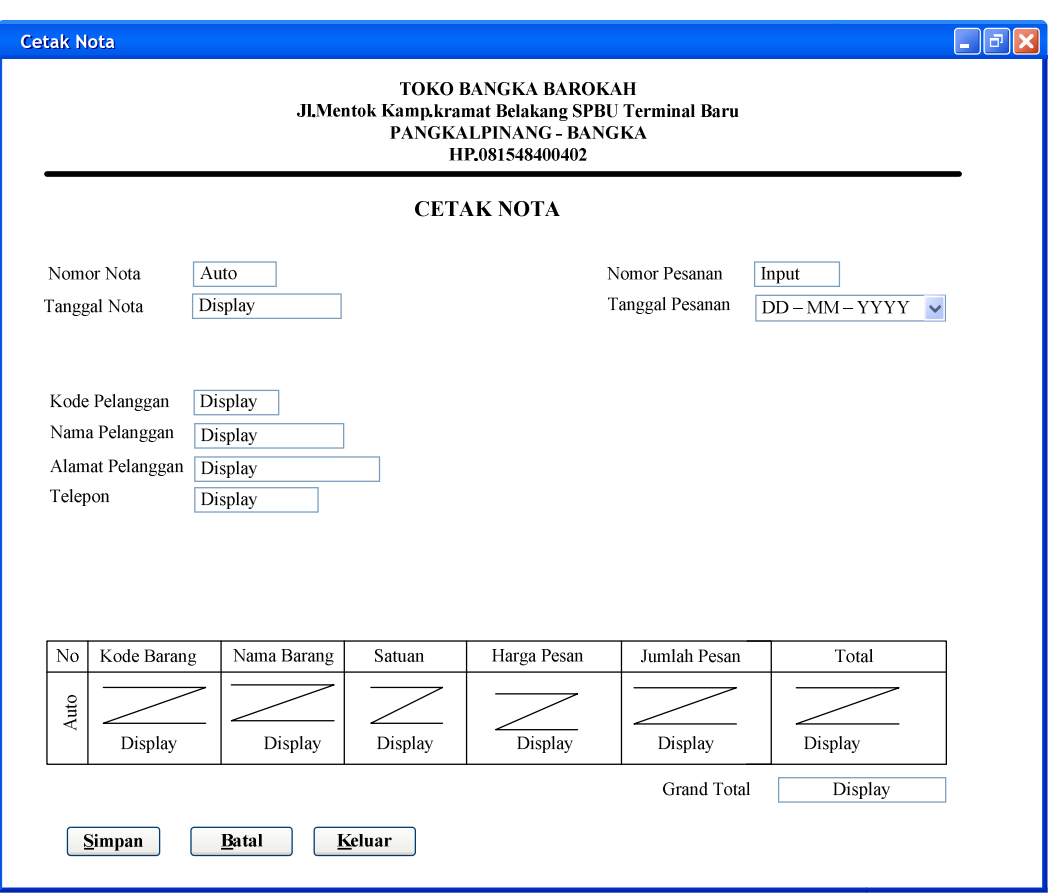

# Gambar IV.11 Rancangan Layar Cetak Nota

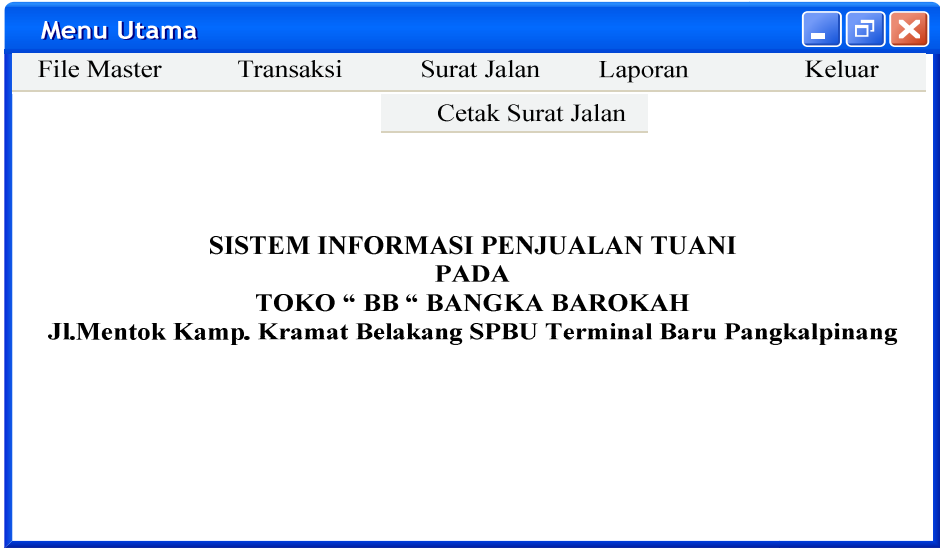

Gambar IV.12 Rancangan Layar Cetak Surat Jalan

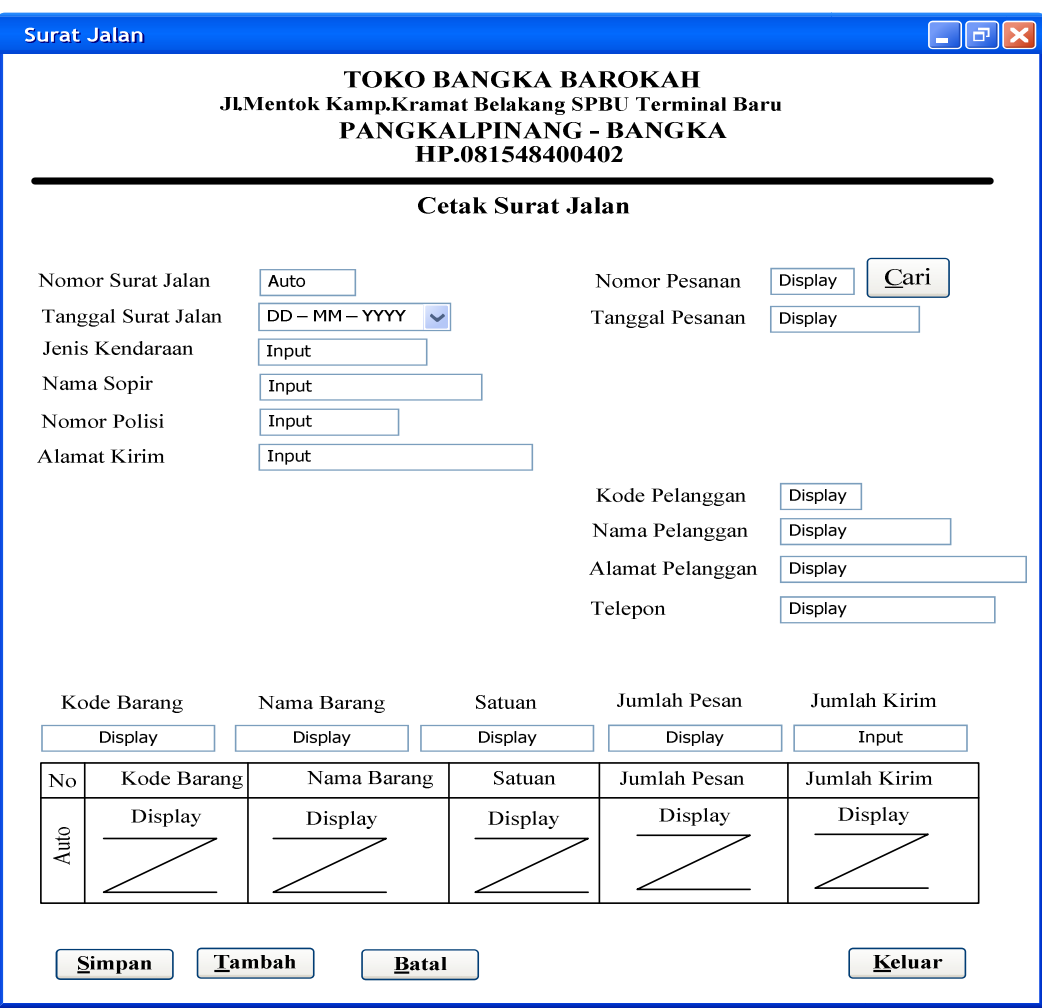

Gambar IV.13 Rancangan Layar Cetak Surat Jalan

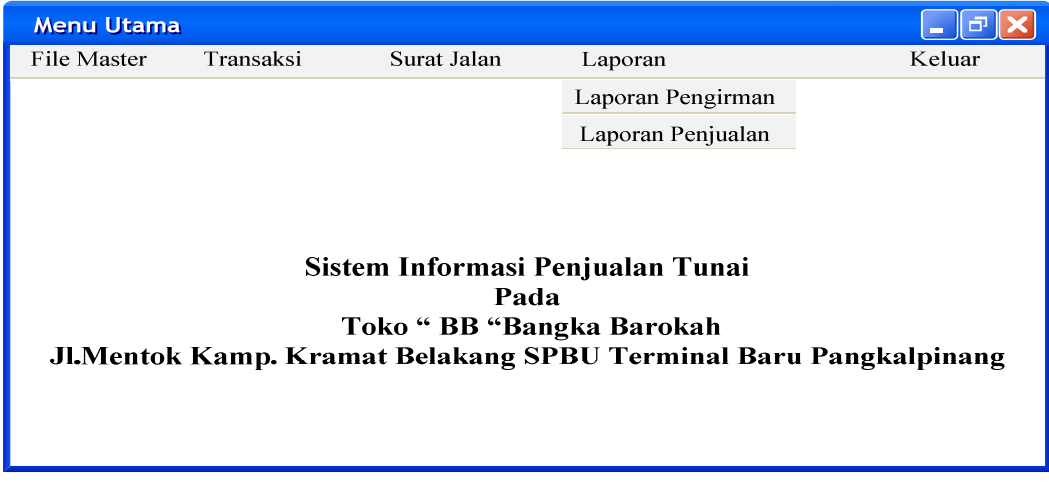

# Gambar IV.14 Rancangan Layar Laporan

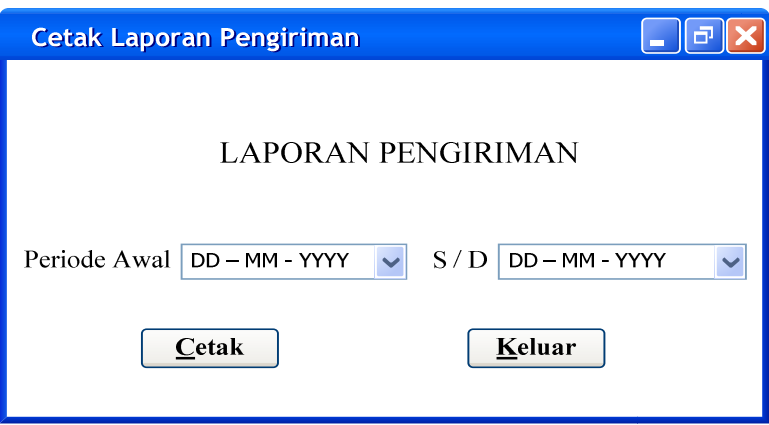

Gambar IV.15 Rancangan Layar Cetak Laporan Pengiriman

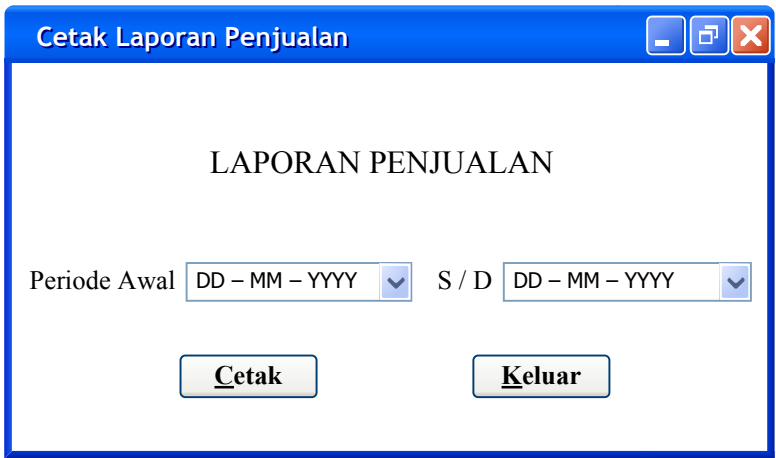

Gambar IV.16 Rancangan Layar Cetak Laporan Penjualan

## **d. Sequence Diagram**

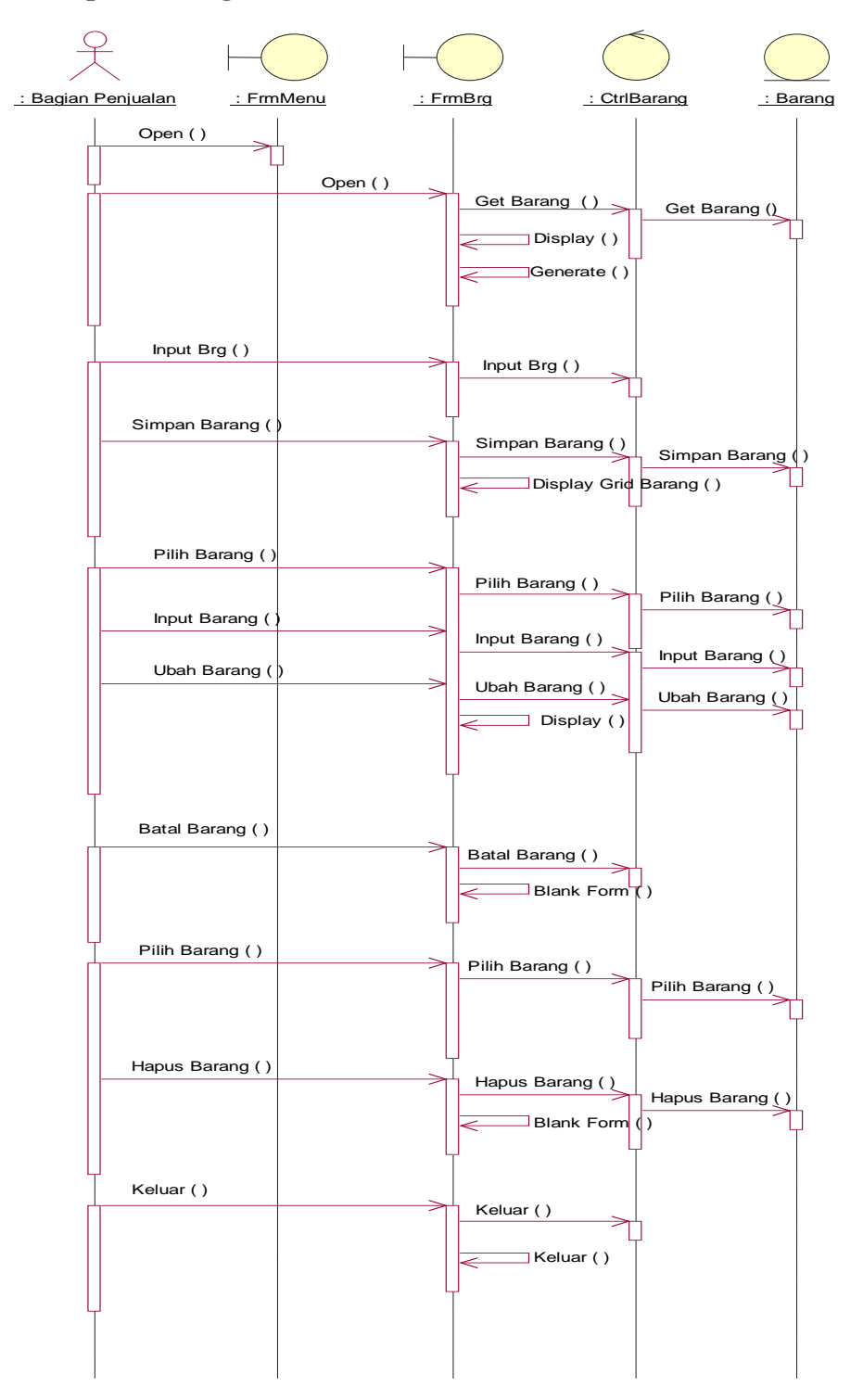

Gambar IV.17 Sequence Diagram Form Barang

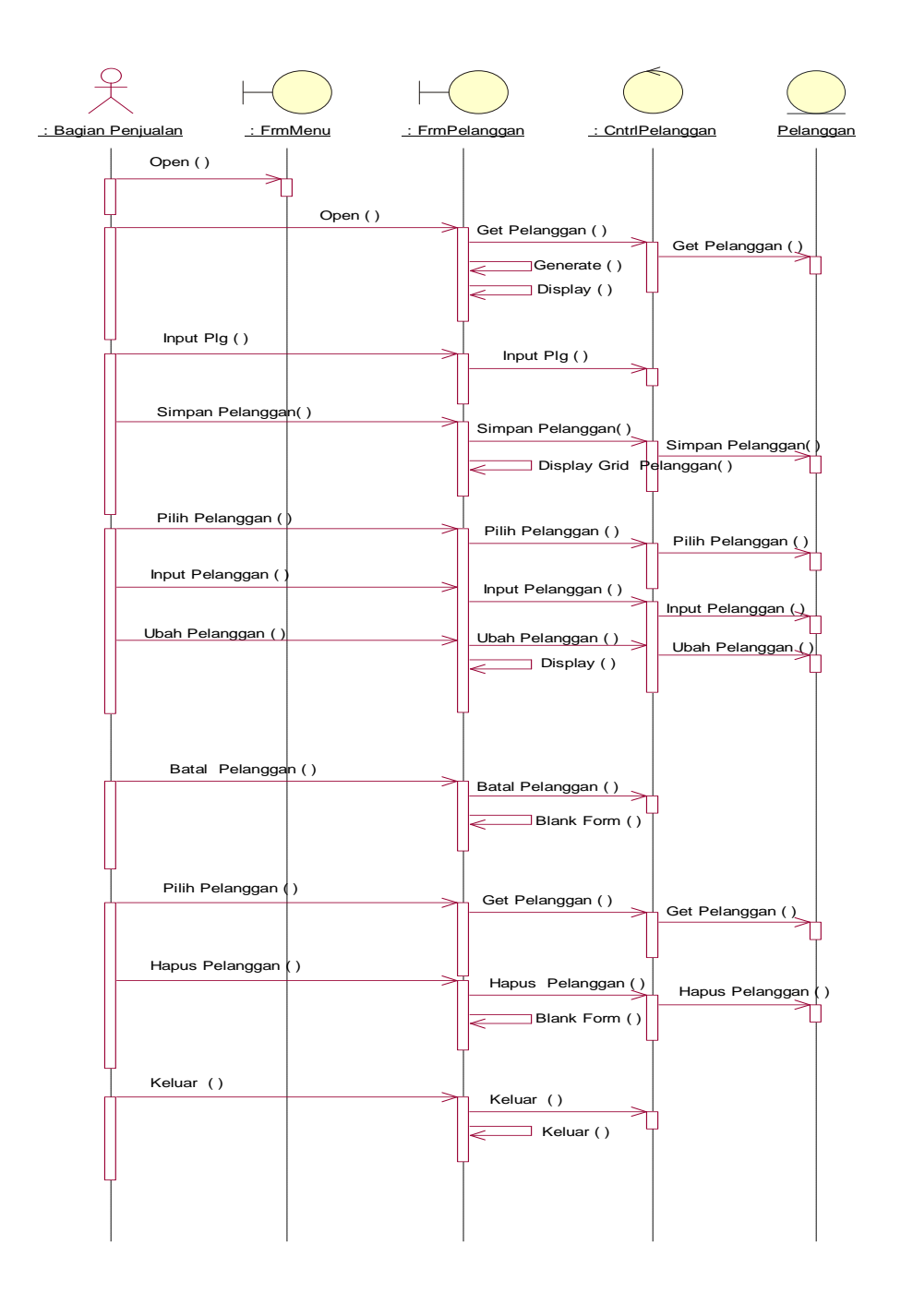

Gambar IV.18 Sequence Diagram Form Pelanggan

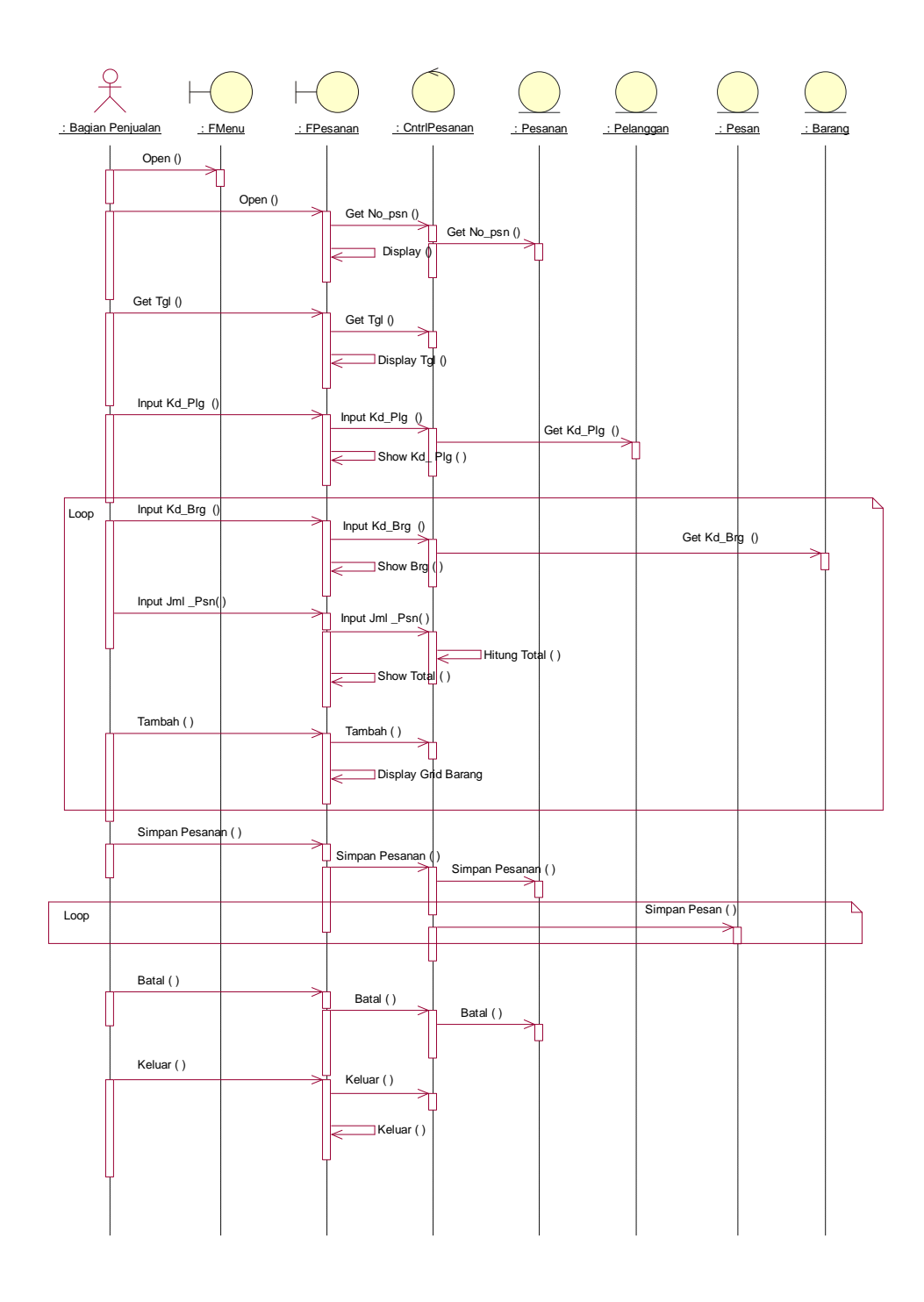

Gambar IV.19 Sequence Entry Data Pesanan

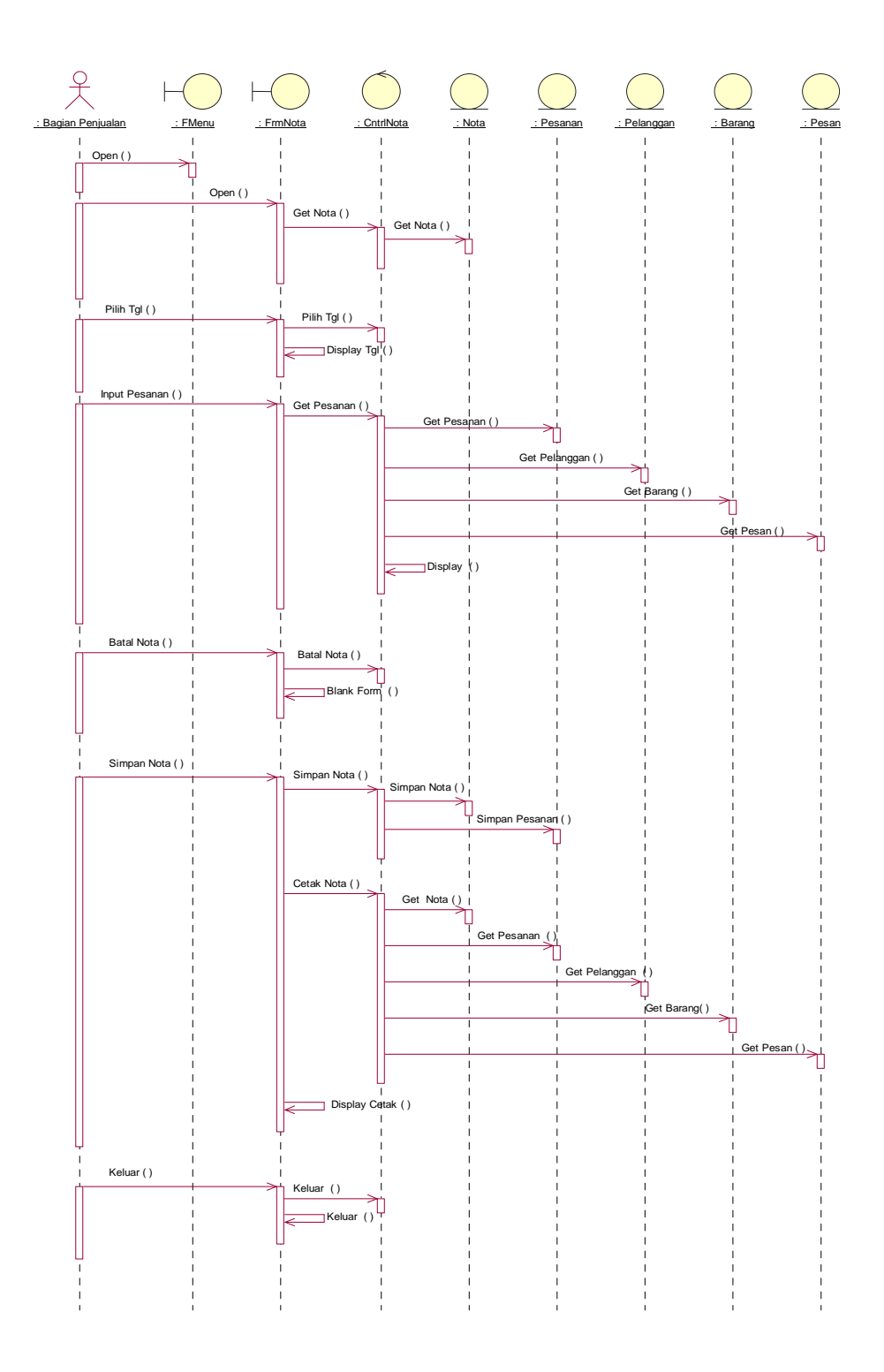

Gambar IV.20 Sequence Cetak Nota

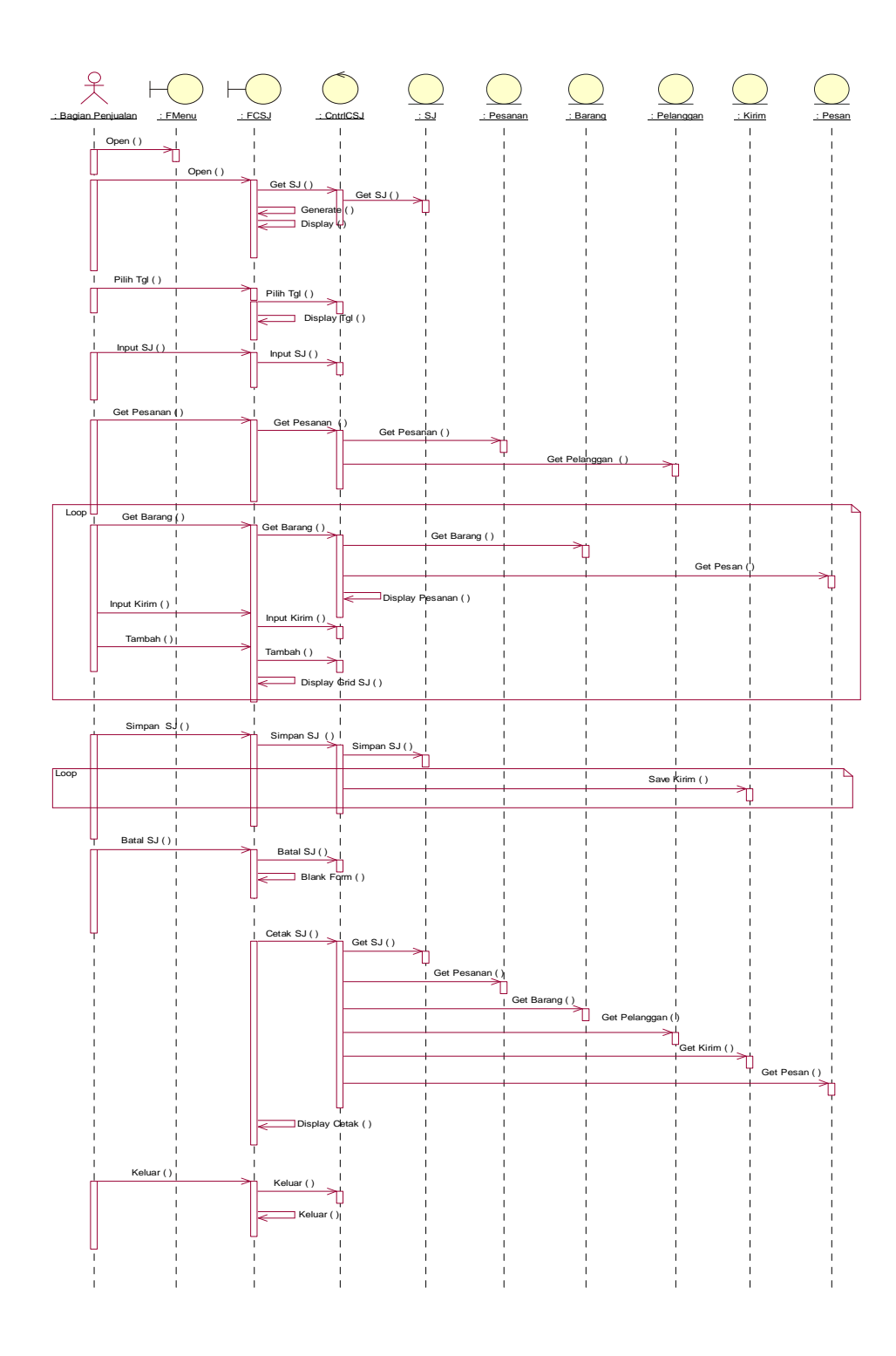

Gambar IV.21 Sequence Cetak Surat Jalan

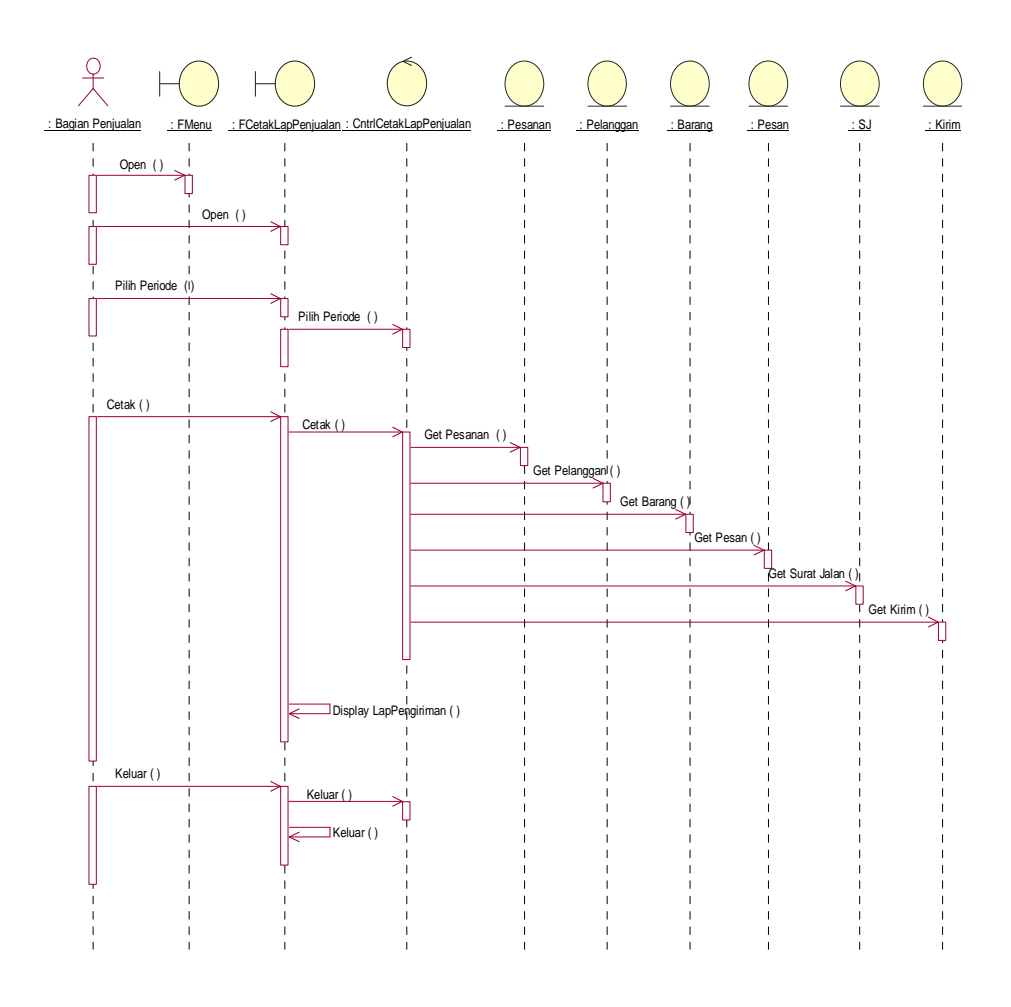

Gambar IV.22 Sequence Cetak Laporan Pengiriman

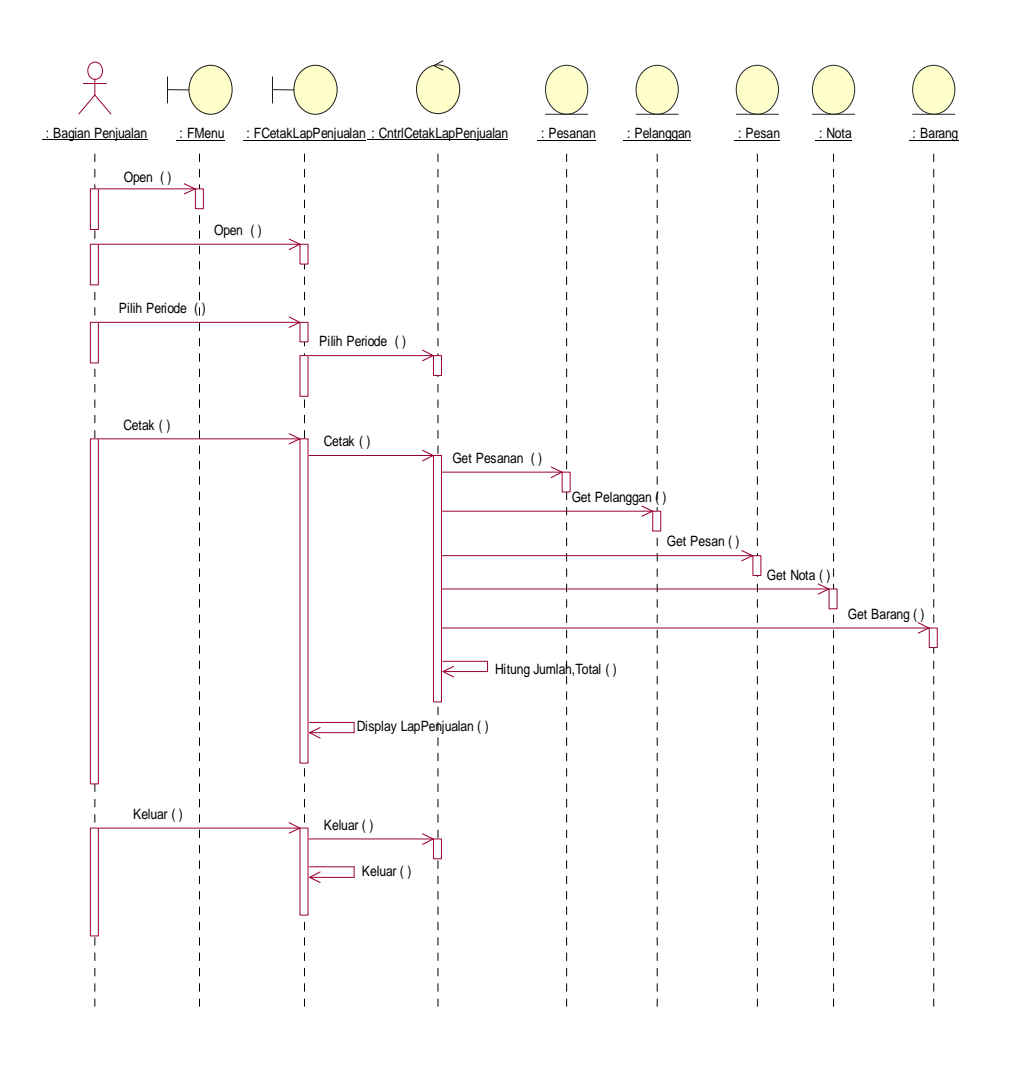

Gambar IV.23 Sequence Cetak Laporan Penjualan

## **3. Rancangan Class Diagram ( Entity Class )**

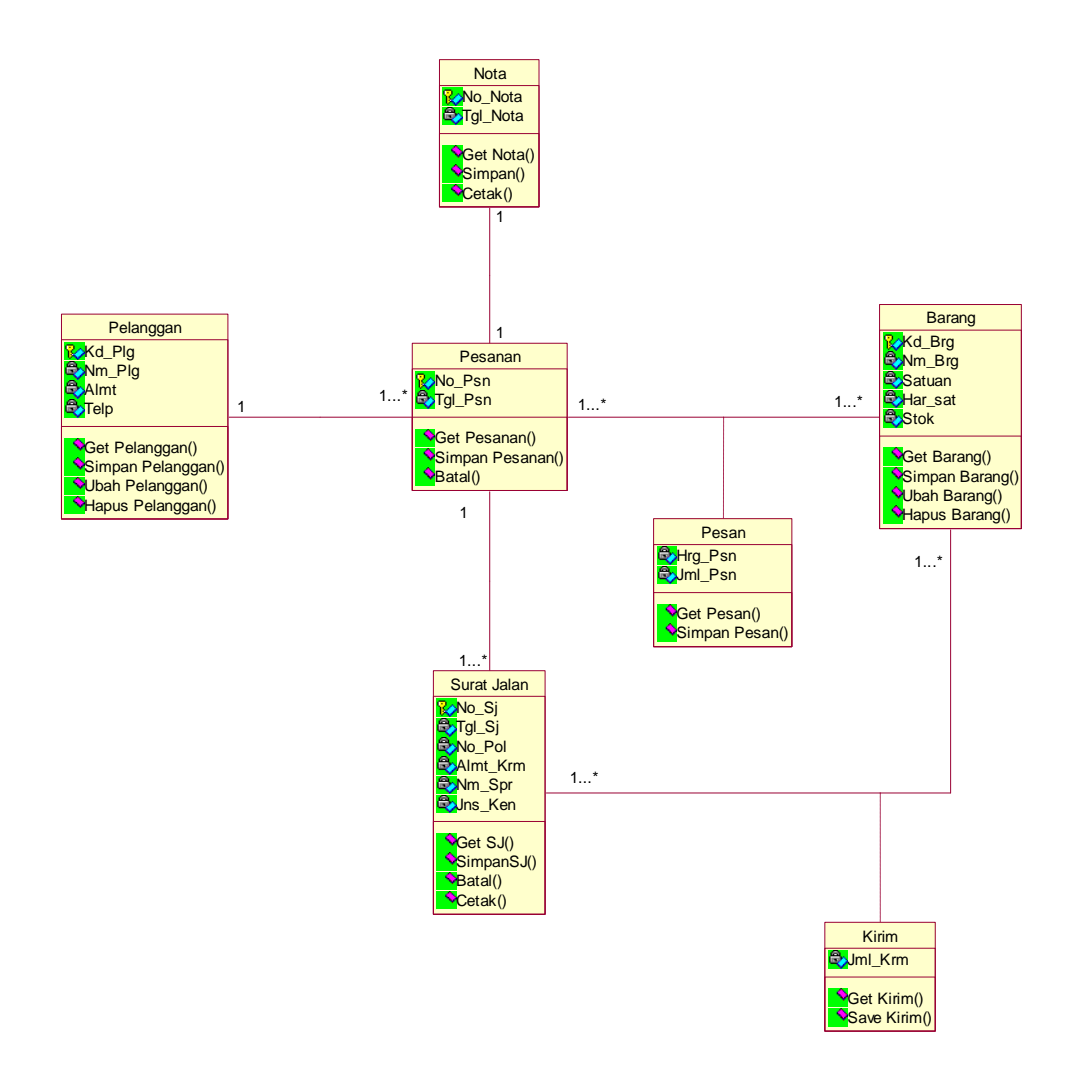

Gambar IV.24 Class Diagram